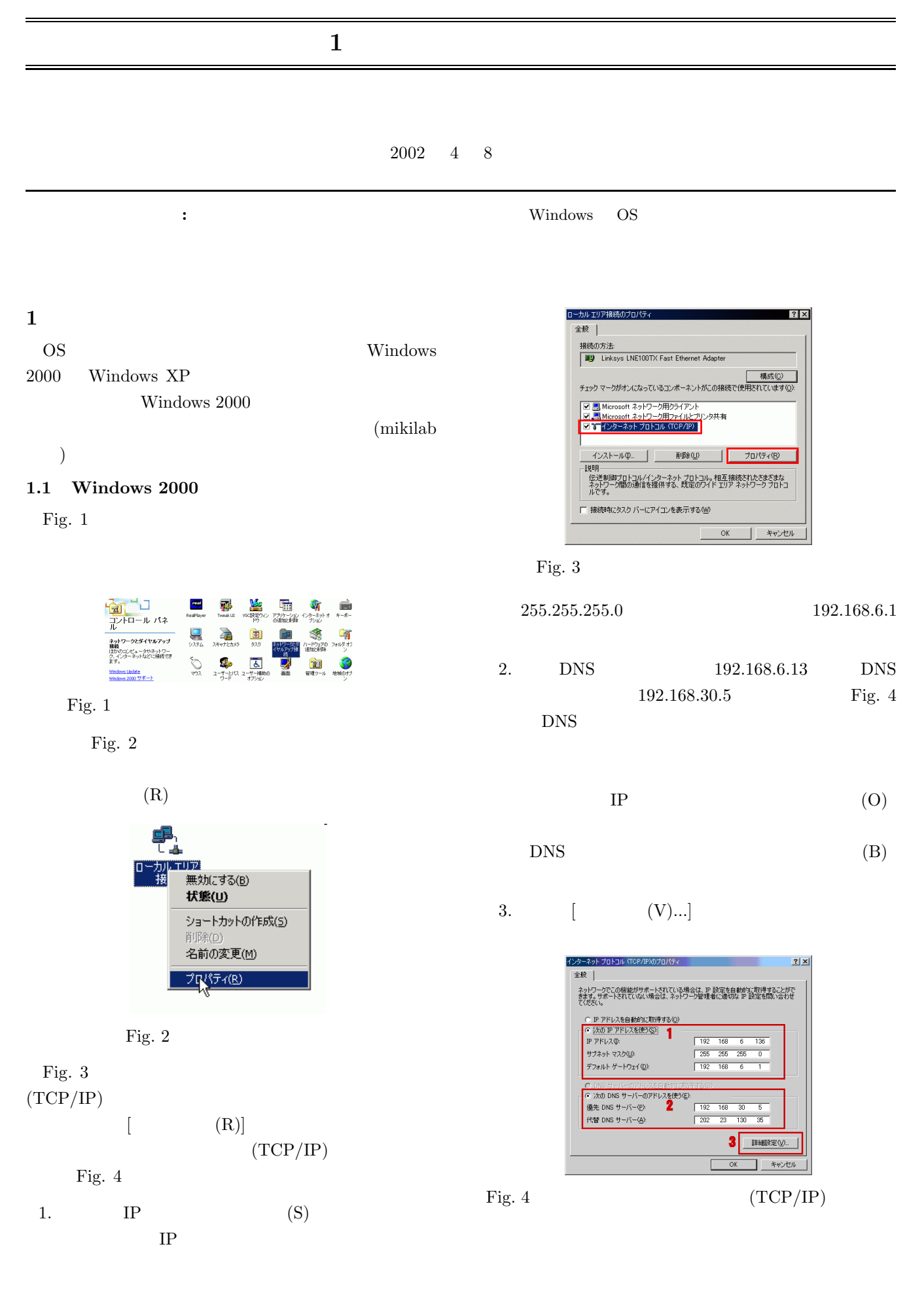

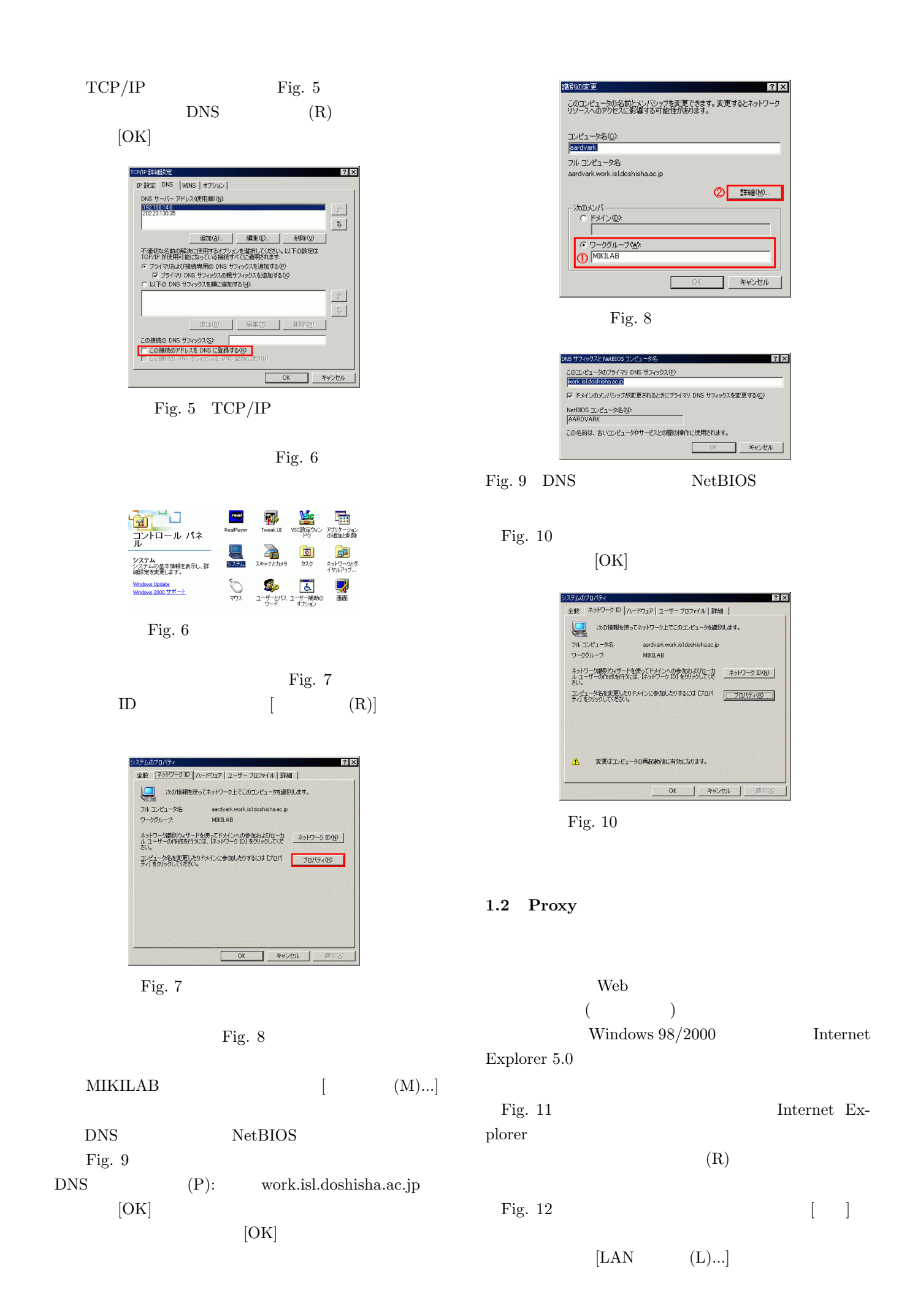

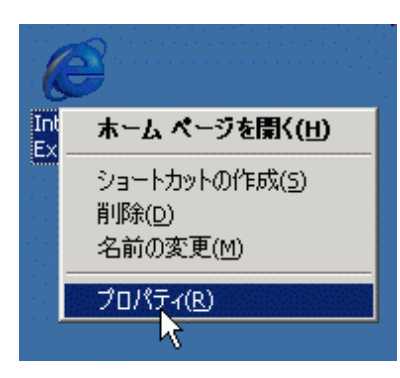

Fig. 11 Internet Explorer

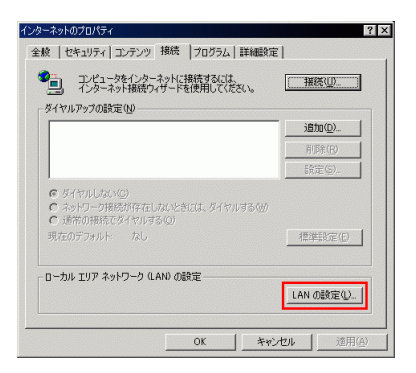

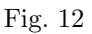

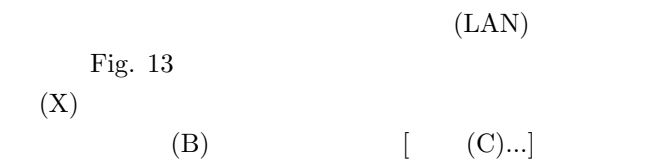

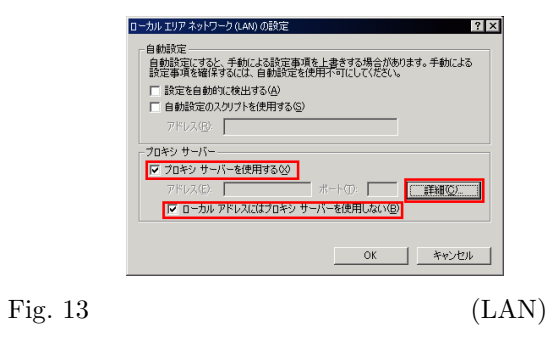

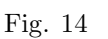

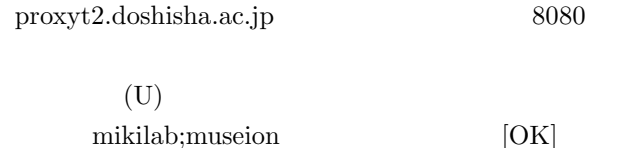

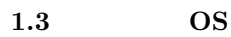

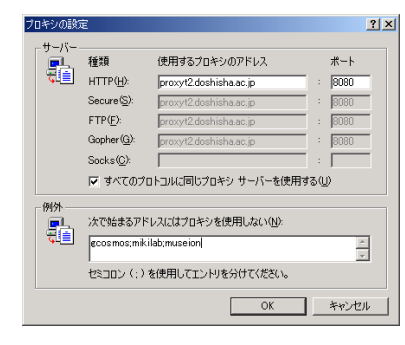

Fig.  $14$ 

| Р   |                         |
|-----|-------------------------|
|     |                         |
|     | 255.255.255.0 (24)      |
|     | 192.168.6.1             |
|     | 192.168.6.255           |
| DNS | 192.168.6.13            |
| DNS | 192.168.30.5            |
|     | work.isl.doshisha.ac.jp |

SOB09 DHCP

DHCP

# 2 Windows 2000

## $2.1$

Windows  $2000$  Windows  $95/98$ 

Windows  $95/98$ LAN Windows 2000

## $2.1.1$

Administrator

1.  $Fig. 15$ 

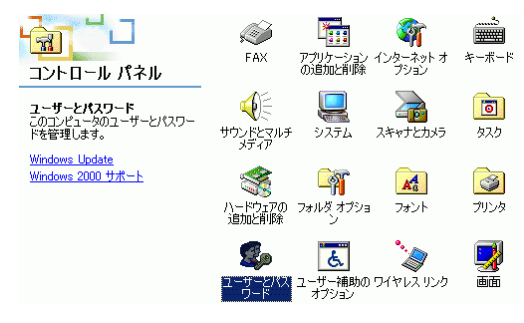

Fig.  $15$ 

2. Fig. 16 Administrator [  $(O)$ ]

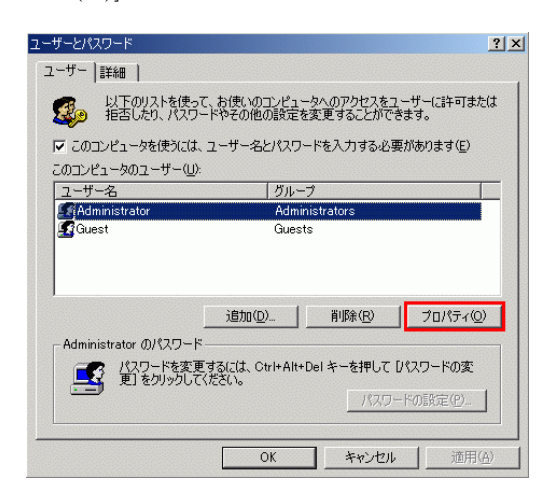

Fig. 16 Administrator

3. Fig. 17

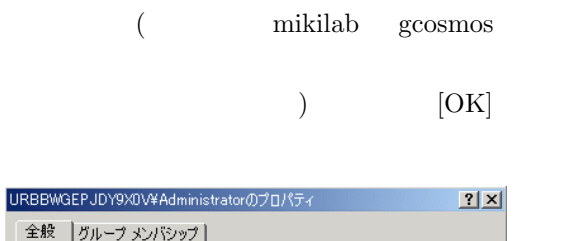

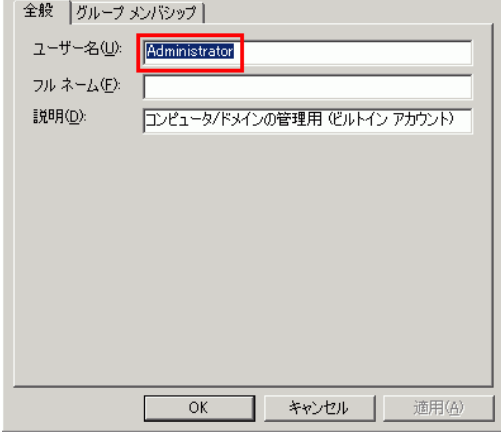

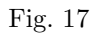

## 2.2 Guest

Windows 2000

 $\left(\frac{1}{2}\right)^{2}$ 

Windows  $95/98$ 

Windows  $95/98$ 

) and the result of the result of the result of the result of the result of the result of the result of the result of the result of the result of the result of the result of the result of the result of the result of the r  $($  1. Fig. 18

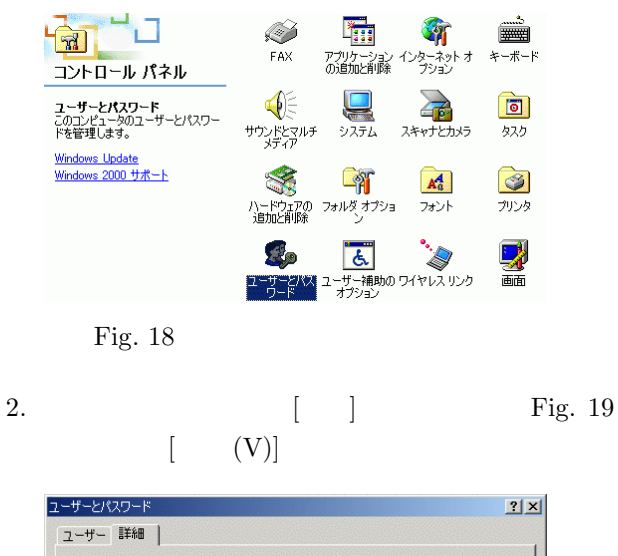

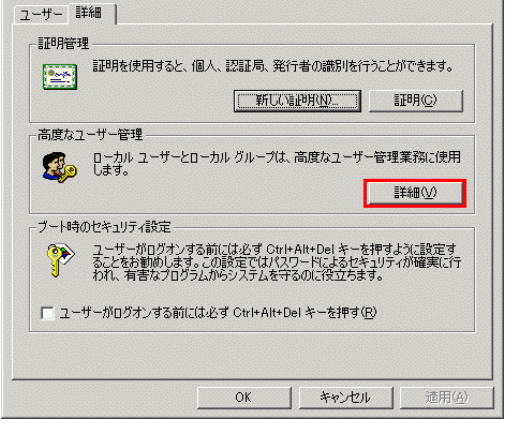

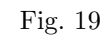

3. Fig. 20

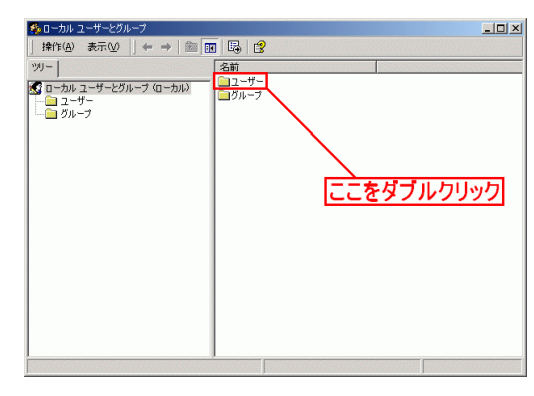

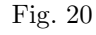

4. Fig. 21 Guest

5. Fig. 22

 $[OK]$ 

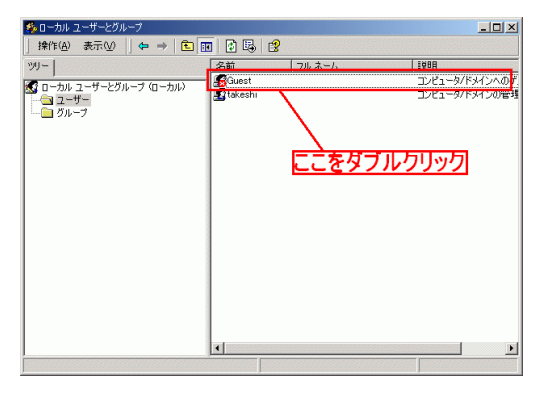

Fig. 21

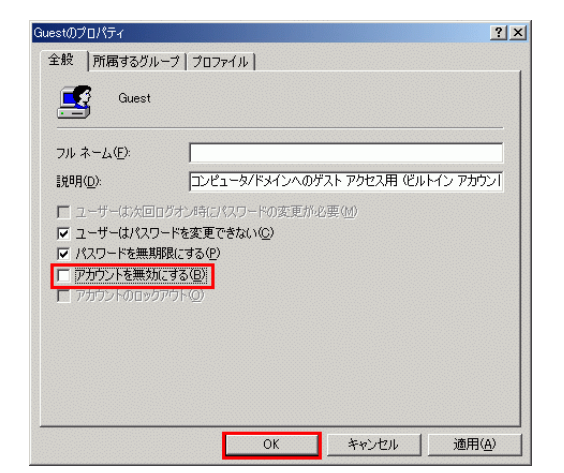

Fig. 22 Guest

#### **2.3** 共有フォルダに関する注意

Windows 2000

**2.4**  $\blacksquare$ 

 $($  share) Fig.  $23$  $(R)$ Fig. 24  $\left[\begin{array}{ccc} \n\end{array}\right]$ 

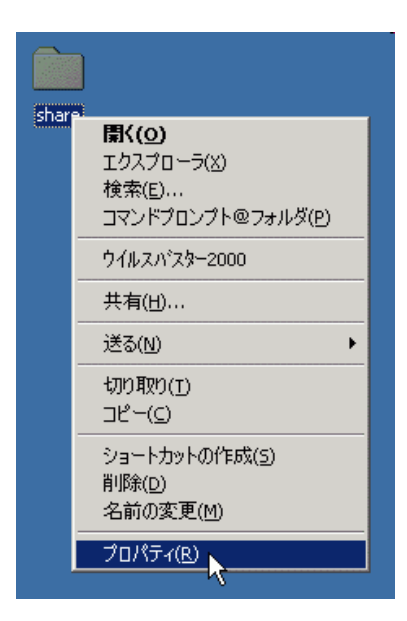

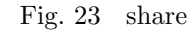

#### (Administrator)

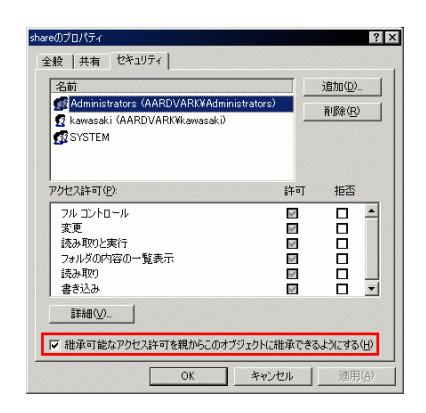

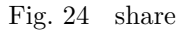

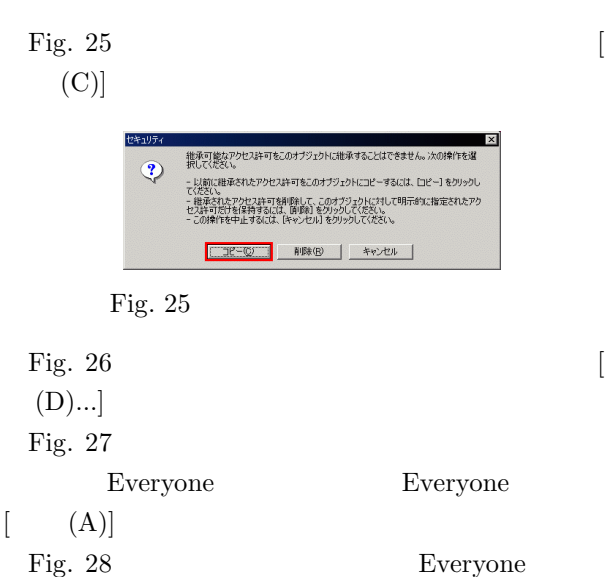

れたのが分かります.他のユーザー (ユーザーグループ)

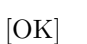

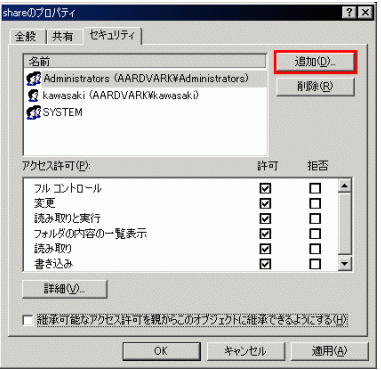

Fig. 26 share

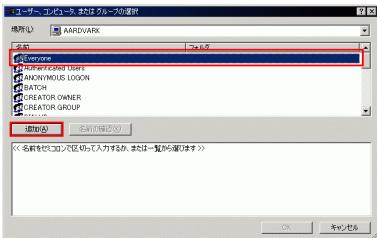

### Fig.  $27$  Everyone

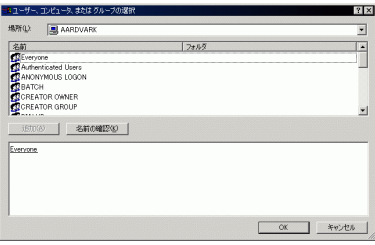

#### Fig. 28 Everyone

 $\begin{tabular}{ll} Every one \end{tabular} \begin{tabular}{ll} \hline \textbf{Key} & \textbf{Key} & \textbf{Key} \\ \hline \end{tabular}$ 

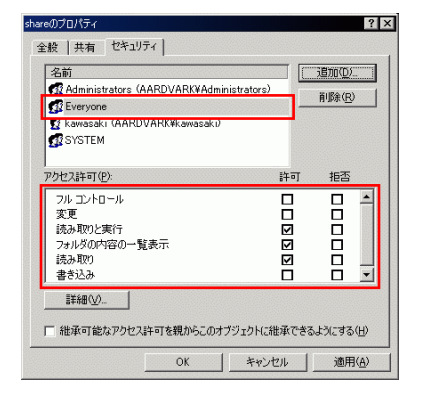

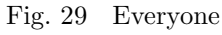

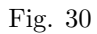

$$
\begin{bmatrix} (A) \end{bmatrix} \qquad \qquad \begin{bmatrix} \qquad \end{bmatrix} \qquad \qquad \begin{array}{c} \text{Fig. 31} \\ \text{[OK]} \end{array}
$$

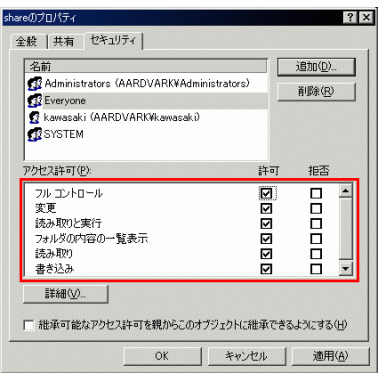

Fig. 30

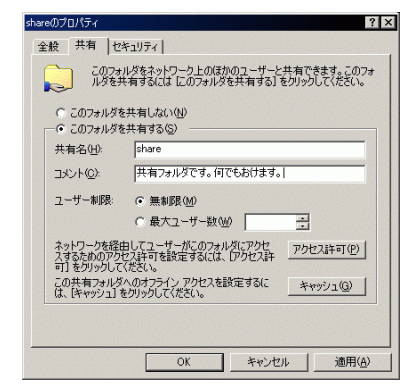

Fig. 31

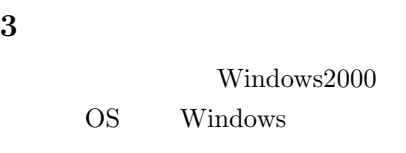

A3 2  $\hskip 10mm 2$ 

 $3.1$ 

[¥¥museion]  $(Fig. 32)$ Fig. 33 shared shared **softwares** (Fig. 34) **driver** (Fig. 35) **CenterWare** (Fig. 36) **Launch.exe**  $(Fig. 37)$  Fig. 38

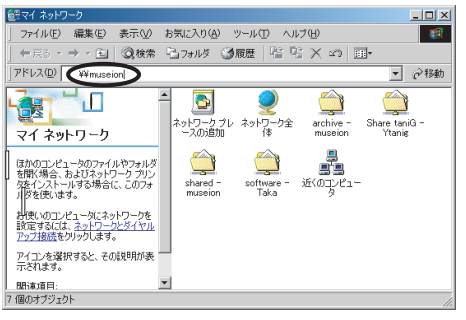

Fig. 32 YYmuseion

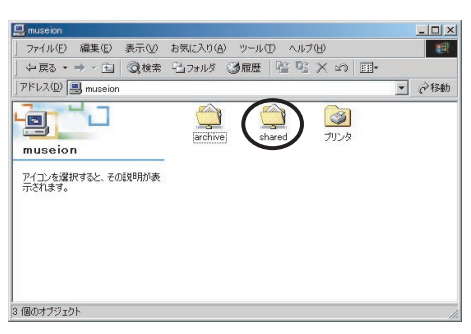

Fig. 33 shared

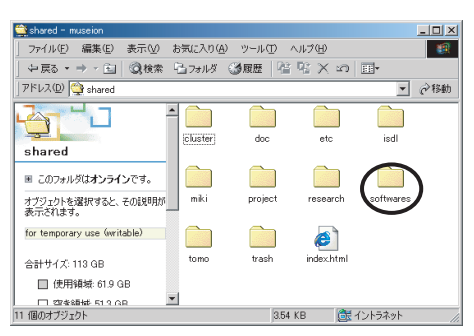

Fig. 34 softwares

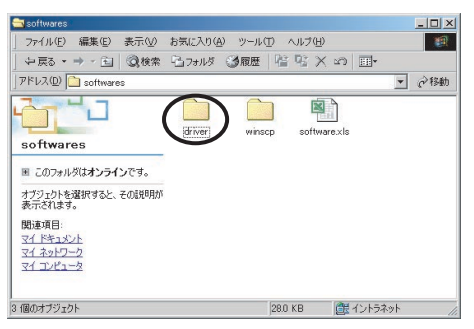

Fig. 35 driver

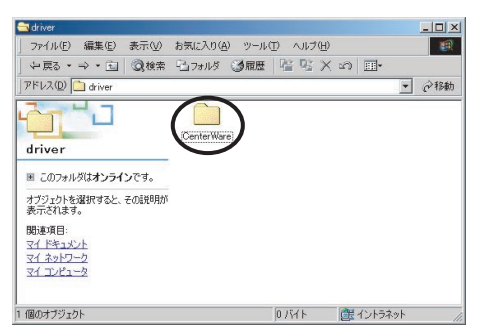

Fig. 36 CenterWare

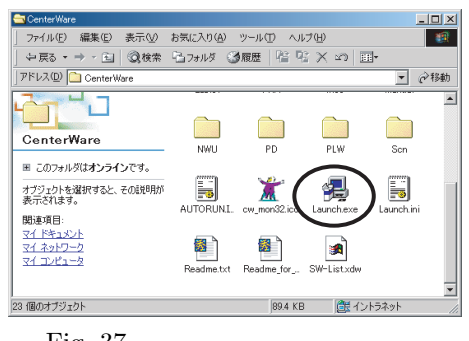

Fig. 37

**3.2**  $\blacksquare$ 

 $(Fig. 38)$  $(Fig.$ 39) **DocuCentre 280**- にチェックが入っているのを  $(N)$  (Fig. 40). Fig. 41  $\mathcal{A}$  $(F)$ ]  $(Fig. 42)$  Fig. 43  $\,$ , [DocuCentre 280] になっているのを確認し

Fig. 44

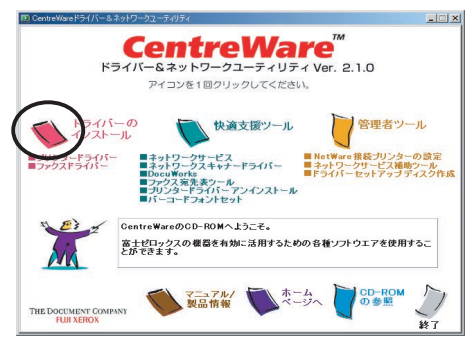

Fig. 38

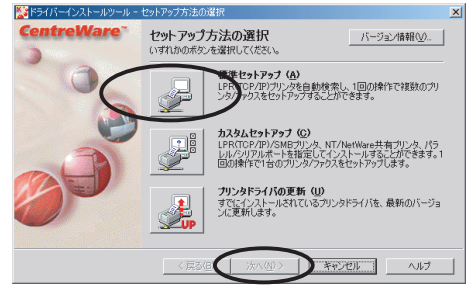

Fig.  $39$ 

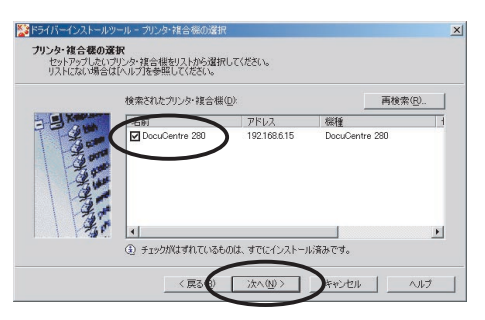

Fig. 40

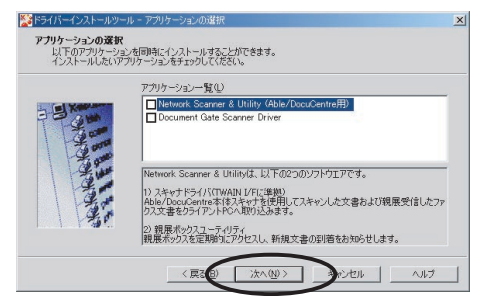

Fig.  $41$ 

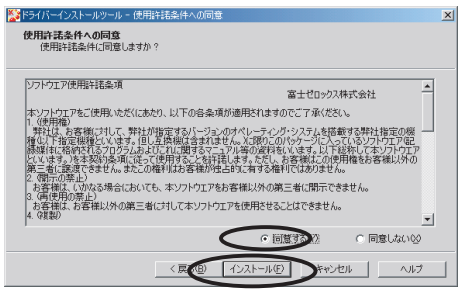

Fig.  $42$ 

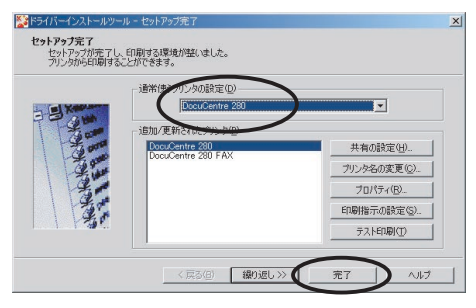

Fig.  $43$ 

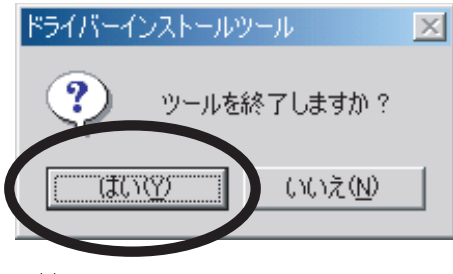

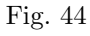

**3.3** 印刷の初期設定

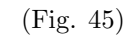

(Fig. 45). **DocuCen-**

 $(Fig. 47)$ 

 $(Fig. 48)$ 

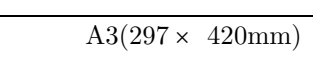

2 **2** 

 $,$ 

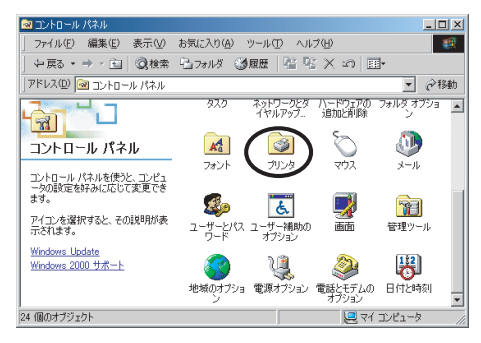

Fig.  $45$ 

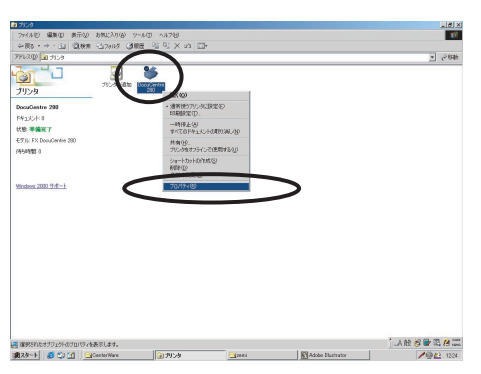

Fig. 46 DocuCentre280

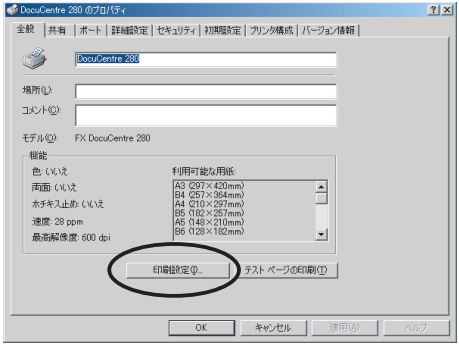

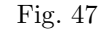

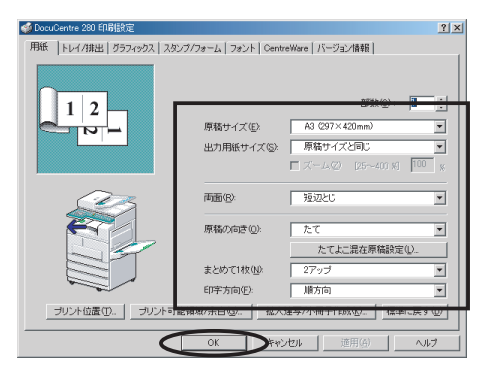

Fig.  $48$ 

## 4 telnet/ssh

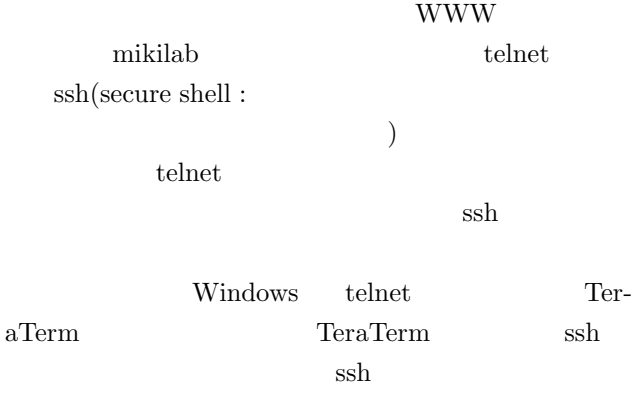

#### **4.1 TeraTerm**

TeraTerm TeraTerm YYmuseionYarchiveYsoftwaresYTeraTermYttinst ttinst.exe Fig. 49

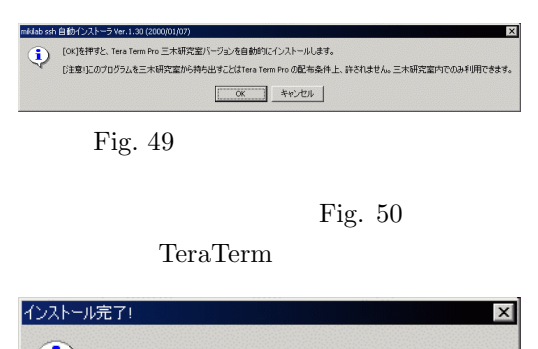

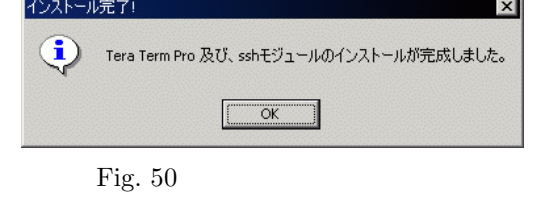

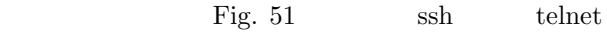

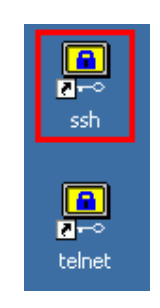

Fig. 51

### **4.2** ssh mikilab

ssh mikilab.doshisha.ac.jp  $\mathrm{ssh}$ 

1. Fig. 52 mikilab.doshisha.ac.jp  $[OK]$ 

Tera Term: New connection Host: mikilab.doshisha.ac.jp  $\subseteq$  TCP/IP ॼ Service C Telnet TCP port#:  $\boxed{22}$  $\odot$  SSH O Other  $\circ$  Serial Port:  $\boxed{\text{COM1} \quad \boxed{\bullet}}$  $\mathsf{OK}% \left( \mathcal{M}\right) \equiv\mathsf{OK}(\mathcal{M})$ Cancel  $\underline{\mathsf{Help}}$ 

Fig.  $52$  mikilab

2. Fig. 53 SECURITY WARNING

experimental miki-

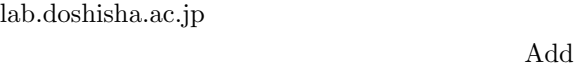

this machine and its key to...(

[Continue]

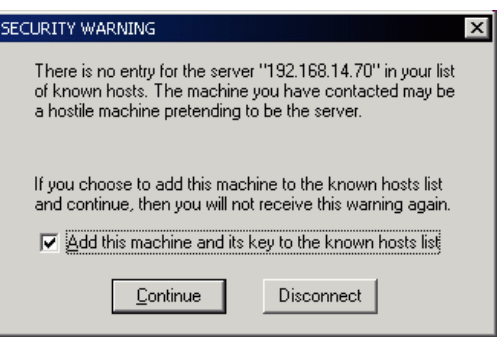

キーを既知のホストのリストに追加する)」にチェッ

Fig. 53 SECURITY WARNING

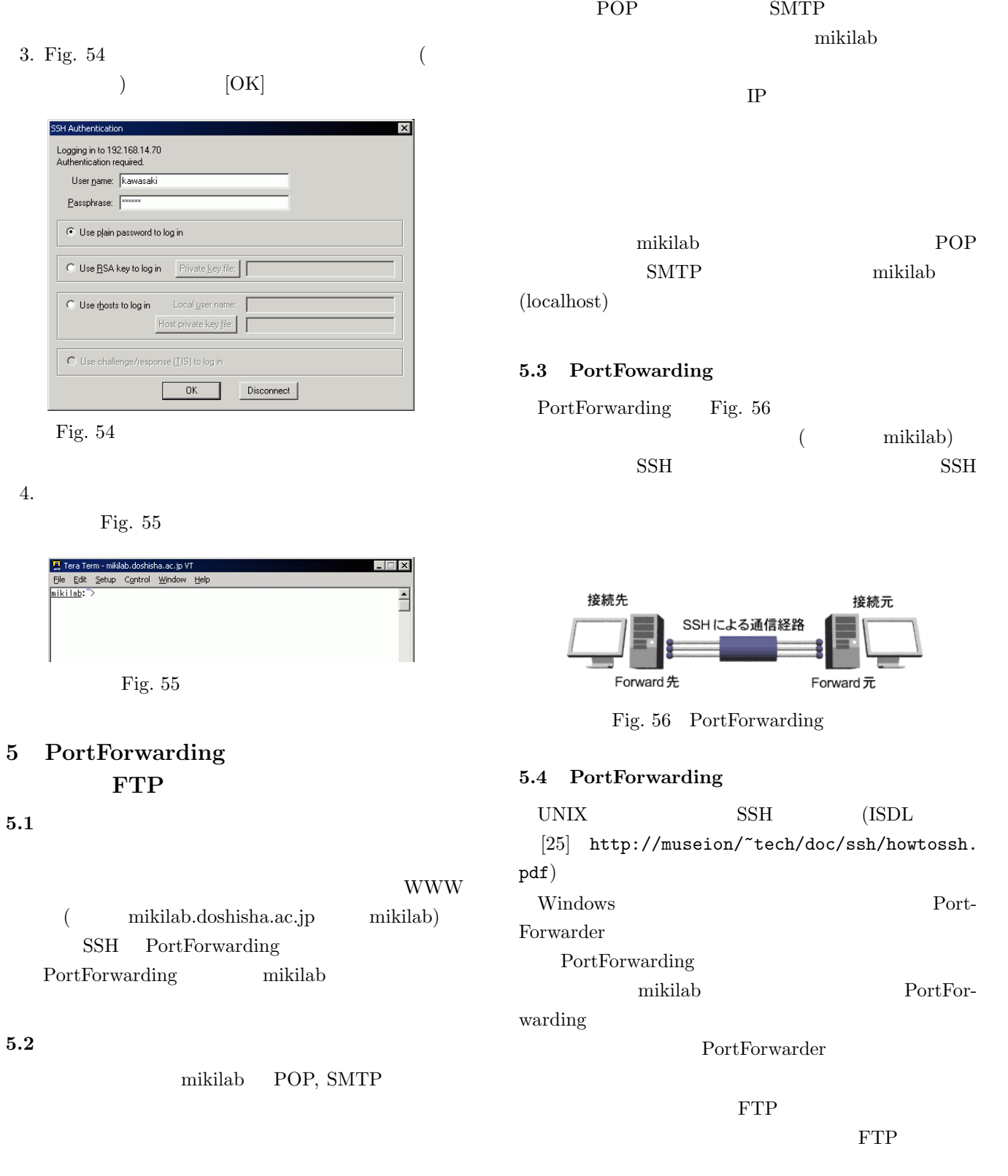

 $\it mikilab$ 

# $APOP$

mindterm Fig. 58

 $1$ MindTerm v1.2.1 [80x24]<br>File Edit Settings VTOptions Tunnels Help <u>니미지</u>  $(30001 \quad 30005)$ Copyright (c) 1998-2000 by Mindbright Technology AB, Stockholm, Sweden<br>Initializing random generator, please wait...done This is a demo version of MindTerm, it is 449 days old.<br>Please go to http://www.mindbright.se/mindterm/<br>to check for new versions now and then 子TP MindTerm home: C:\Documents and Settings\Administrator\mindterm\ SSH Server/Alias: | mikilab  $2$ FTP Passive(PASV) Fig. 58 mindterm  $($ 3. mikilab ( mindterm SSH Server/Alias: Fig.  $\left( \begin{array}{c} 1 & 0 \\ 0 & 1 \end{array} \right)$  $59$ **5.5 mindterm** PortFowarding  $Alias$ mindterm JAVA extending the miki- $JDK$   $JawaVM$ lab.doshisha.ac.jp Alias JDK http://java.sun.com/ mikilab ¥¥museion¥archive¥softwares¥java | SSH Server/Alias: mikilab.doshisha.ac.jp<br>| No settings file for mikilab.doshisha.ac.jp<br>| Save as alias: mikilab  $JDK$  PATH  $c:\equiv \text{d}k1.3$ Fig.  $59$ c:\jdk1.3\bin Fig. 60 mikilab.doshisha.ac.jp 1. mindterm mindterm http://www.appgate.org/ mikilab.doshisha.ac.jp login: jiro<br>| ¥¥museion¥archive¥softwares¥mindterm Fig.  $60$ mindterm jar jar c:\jdk1.3\tim\javaw.exe Fig. 61 known hosts(  $-jar$  "%1"  $i$ dk  $c:\mathbf{Y}$ jdk1.3  $\left( \begin{array}{c} 1 \end{array} \right)$ MindTerm - Confirmation  $\mathbf{x}$ 2. mindterm  $Yes | No |$ File 'C:\Documents and Settings\Administrator\mindterm\known\_hosts' not found, create it? mindterm  $Fig. 57$ mindterm Fig.  $61$  known hosts c:¥Documents and Fig. 62 known hosts SettingsYユーザ名 Ymindterm に作成されること  $[Yes]$  $[Yes]$ 

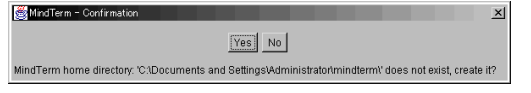

Fig. 57 mindterm

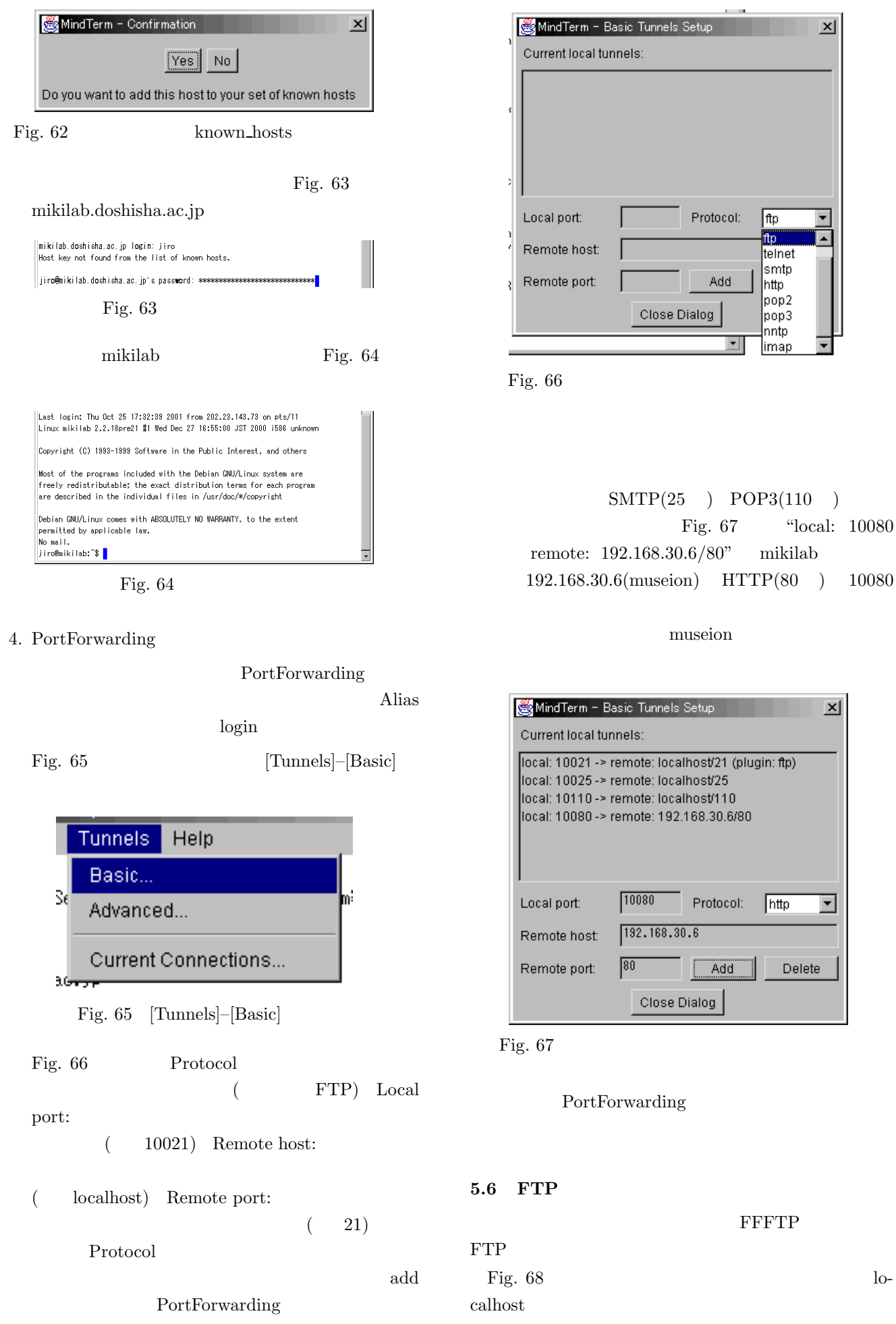

 $10080$ 

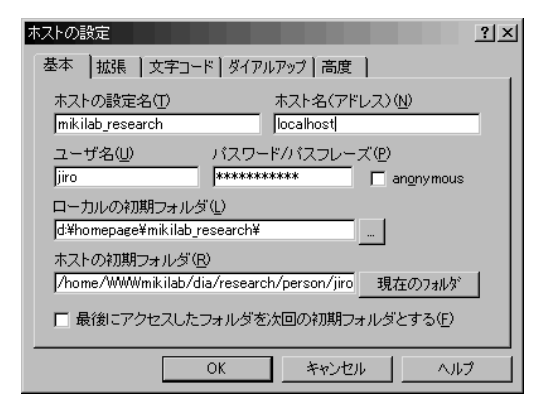

Fig. 68

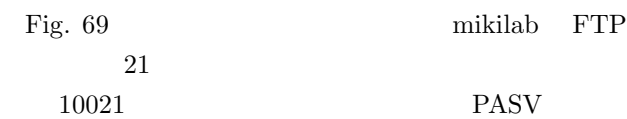

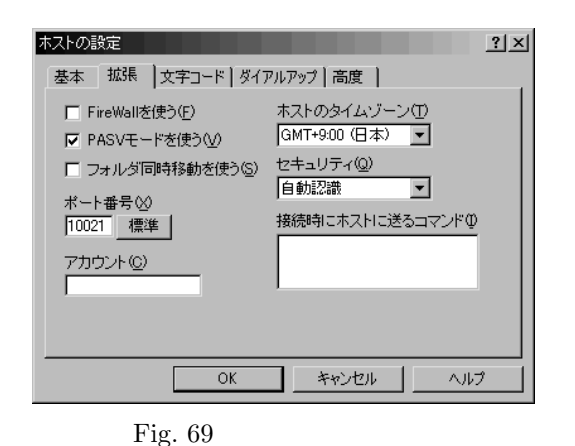

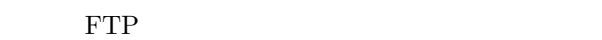

#### $5.7$

 ${\bf RSA} \hspace{2.5cm} {\bf mikilab}$ 

mikilab

ます.ですので,メールの受信確認の間隔を長め(5

## **6** PortForwarder

#### **6.1 PortFowarder**

PortForwarder http://www.fuji-climb.org/ pf/JP/ Windows  $\text{SSH}$  1

PortFowarder

"YYmuseionYarchiveYsoftwaresYPort Forwarder" PortForwarder-1-1-1\_WIN.zip

pf-20010901.zip

PortForwarder-1-1-1 WIN.zip pf-20010901.zip PortForwarder.exe

> $\rm configuration.txt$ Fig. 70  $\degree$  "aoi" PortForwarder

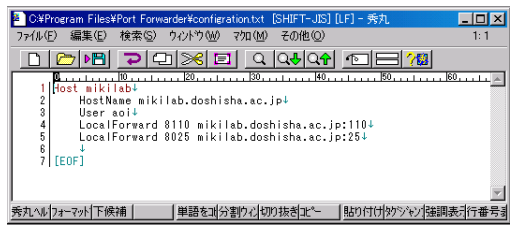

Fig. 70 configration.txt

#### PortForwarder.exe

Fig. 71 Config file: configration.txt

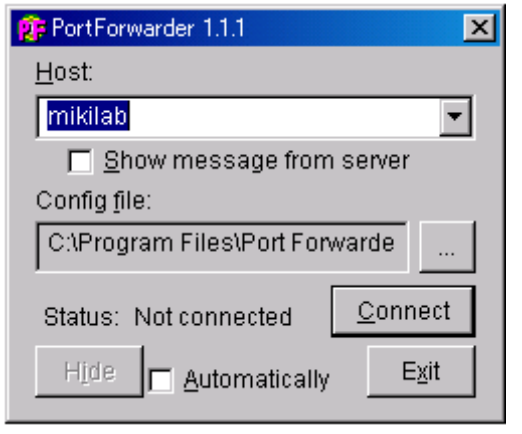

Fig. 71 Config file

Fig. 72  $\left[\begin{array}{c} \end{array}\right]$ ortFo

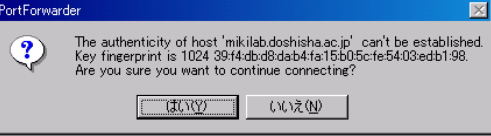

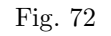

mikilab

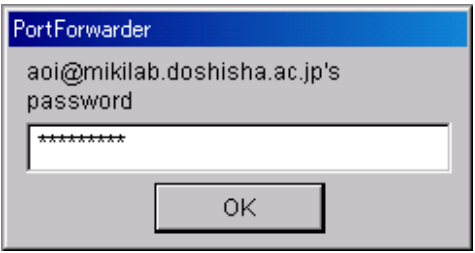

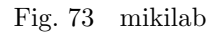

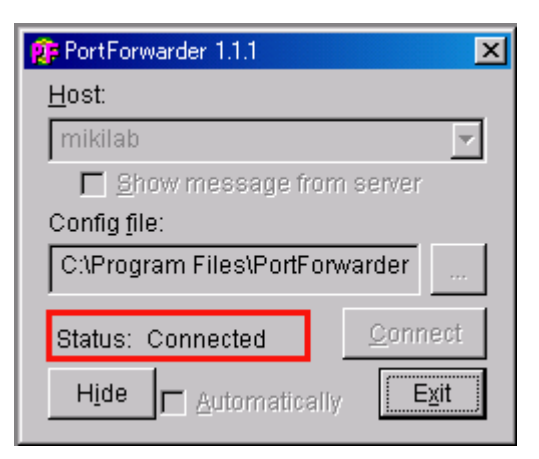

Fig. 74 Status: Connected

 $[Hide]$  Fig. 75

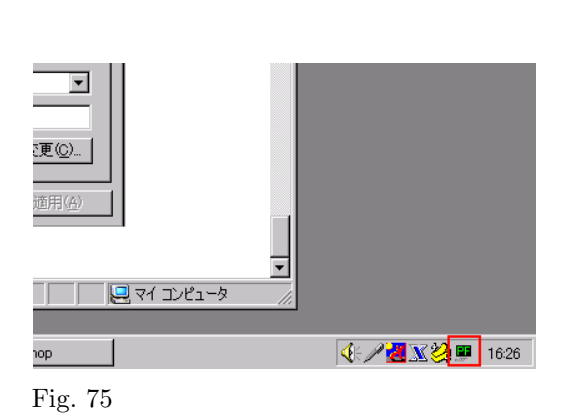

 $6.2$ 

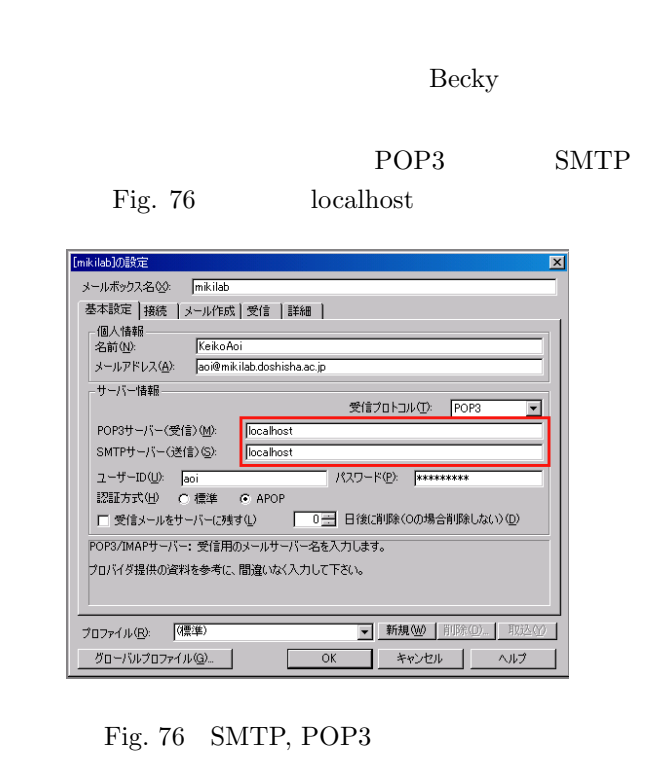

## SMTP 8025 POP3 8110 PortForwarder

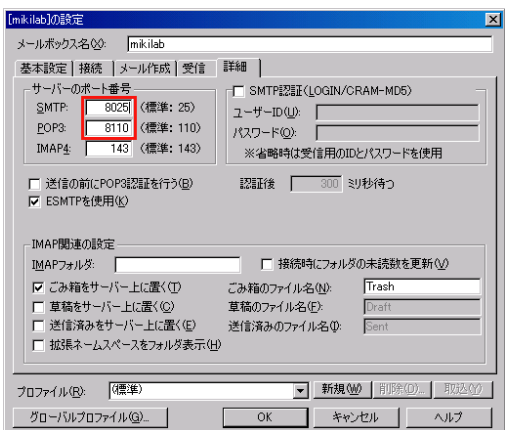

Fig. 77 SMTP, POP3

#### **6.3** 鍵の設定

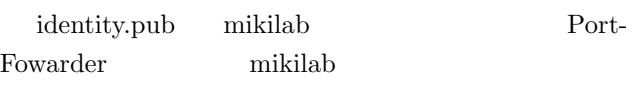

```
PF-keygen.exe
```
Fig. 78 "Generate new key"

"Identity file:" ( identity)

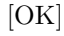

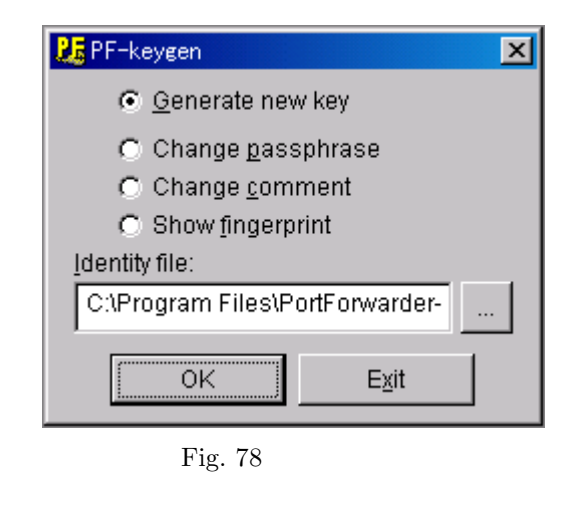

Fig.  $79$  Fig.  $81$  3 [OK] PortForwarder

 $RSA$ 

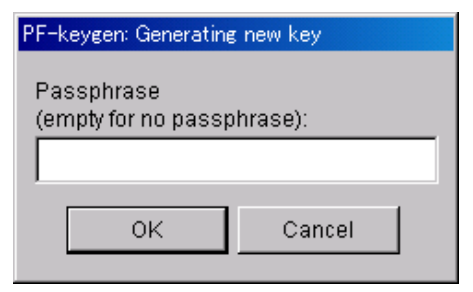

Fig. 79

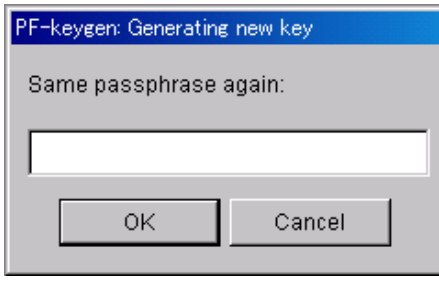

Fig. 80

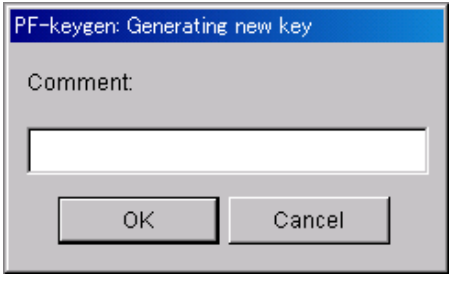

Fig. 81

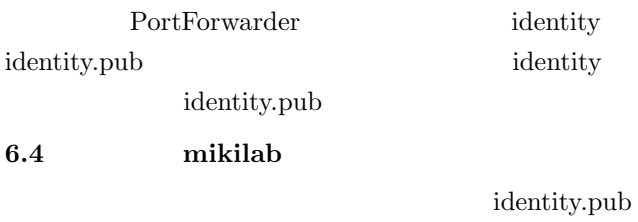

mikilab PortFowarder

Fig. 82

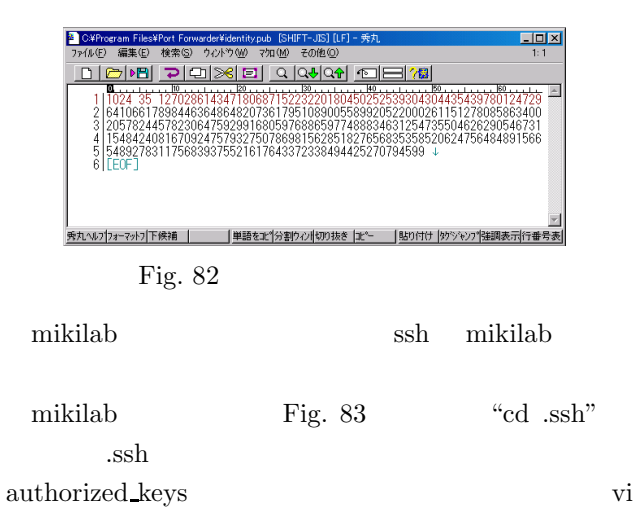

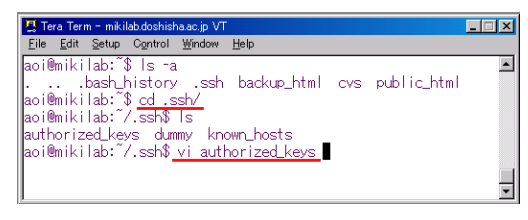

Fig. 83 mikilab

Fig. 84 iden-

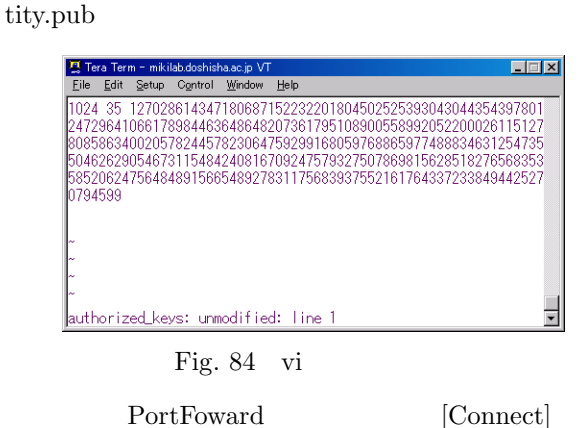

**6.5**  $\blacksquare$ 

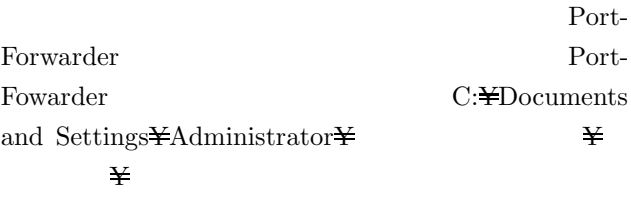

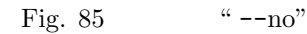

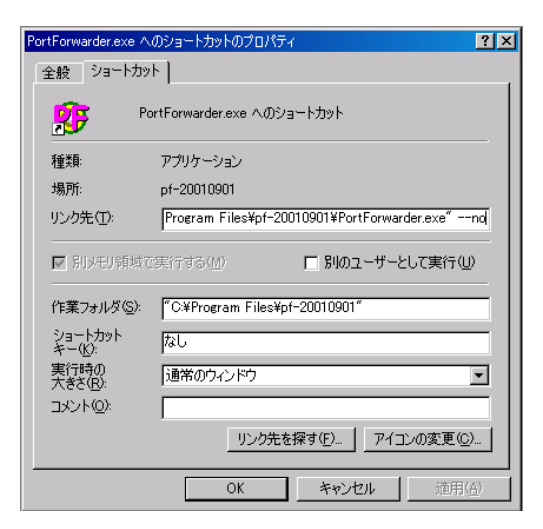

Fig. 85